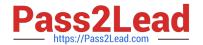

# **GSUITE**<sup>Q&As</sup>

Google GSuite

### Pass Google GSUITE Exam with 100% Guarantee

Free Download Real Questions & Answers PDF and VCE file from:

https://www.pass2lead.com/gsuite.html

100% Passing Guarantee 100% Money Back Assurance

Following Questions and Answers are all new published by Google
Official Exam Center

- Instant Download After Purchase
- 100% Money Back Guarantee
- 365 Days Free Update
- 800,000+ Satisfied Customers

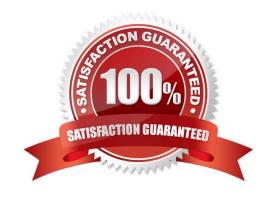

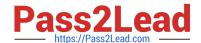

https://www.pass2lead.com/gsuite.html 2024 Latest pass2lead GSUITE PDF and VCE dumps Download

### **QUESTION 1**

SIMULATION Overview You have negotiated a new deal with a customer. You now want to finalize their contract with

company for an annual supply of coffee beans.

#### 2024 Latest pass2lead GSUITE PDF and VCE dumps Download

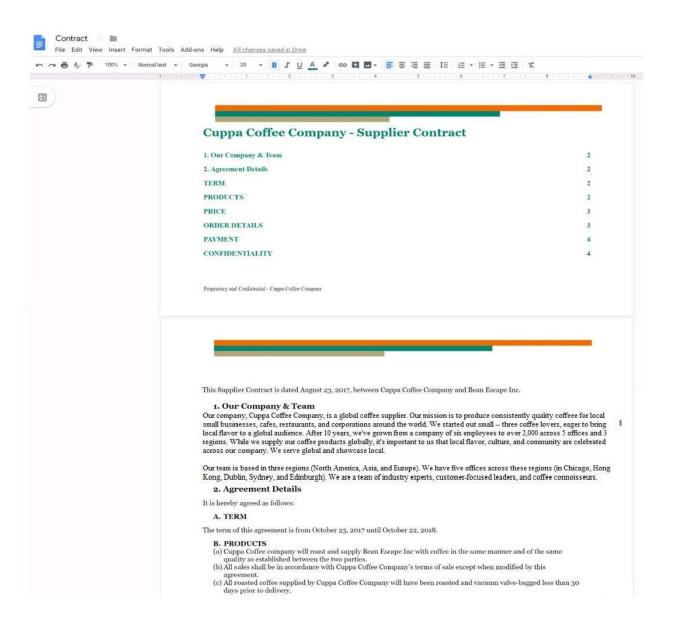

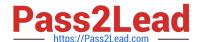

2024 Latest pass2lead GSUITE PDF and VCE dumps Download

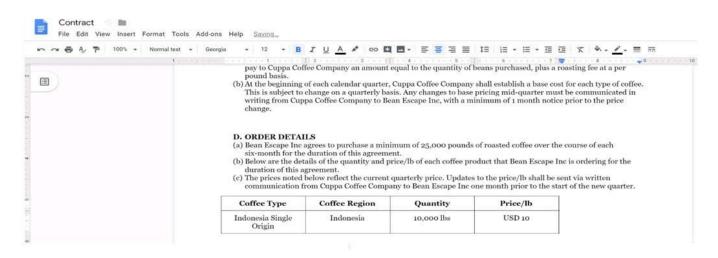

In the table in section 2D ORDER DETAILS of the Contract document, all of the content is center-aligned. Update the alignment of all content in the table to be left-aligned.

A. See explanation below.

Correct Answer: A

#### 2024 Latest pass2lead GSUITE PDF and VCE dumps Download

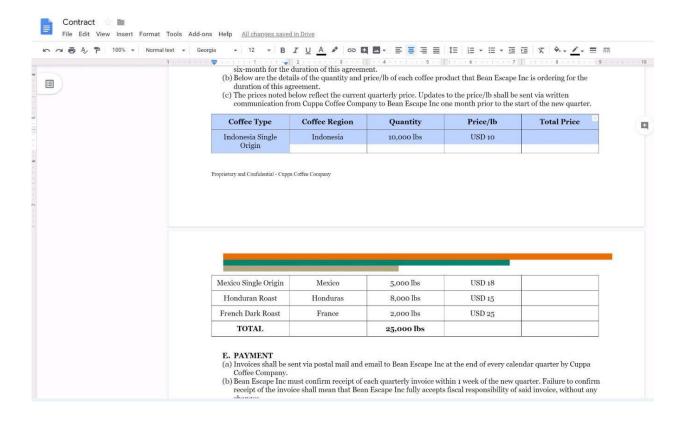

#### 2024 Latest pass2lead GSUITE PDF and VCE dumps Download

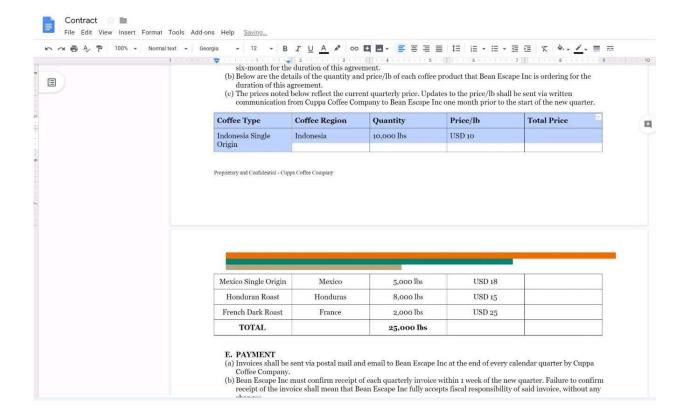

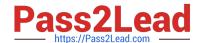

2024 Latest pass2lead GSUITE PDF and VCE dumps Download

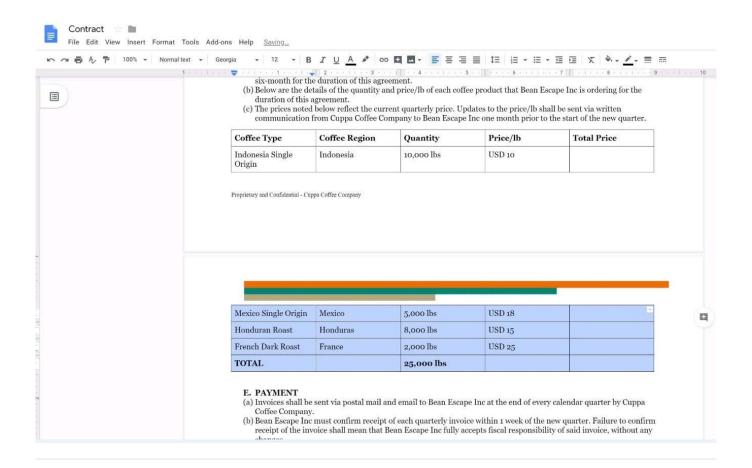

#### **QUESTION 2**

You are presenting a Google Slides presentation and need to remind yourself of what to say. You want to see your notes while you are in presenter view. What should you do?

- A. In your presentation, on each slide, click Insert, then click Comment, and add your speaking notes
- B. In your presentation, add notes below each slide, where it says Click to add speaker notes
- C. Write your notes in a Google Doc and link to that document in your Google Slides presentation
- D. In your presentation, click Insert, select Text box, and add your notes to a textbox below each slide

Correct Answer: B

Reference: https://www.bettercloud.com/monitor/the-academy/use-speaker-notes-google-slides/

#### **QUESTION 3**

SIMULATION

Overview

In the following tasks, you will demonstrate your ability to work in Google Docs. Dream Digital Design is a web design company known for building exceptional websites. You will be editing the job description for the new web designer role

2024 Latest pass2lead GSUITE PDF and VCE dumps Download

that will open shortly. Use the Dream Digital Design Job Description for all the tasks in this scenario.

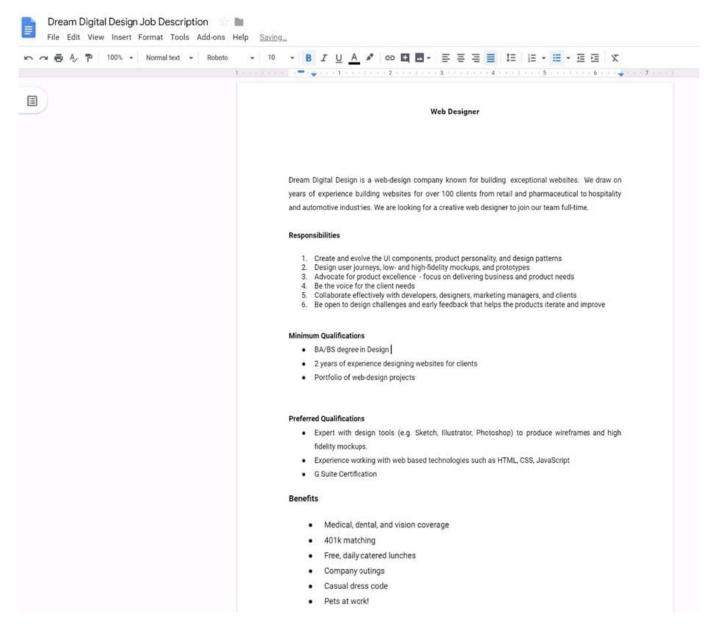

In the Dream Digital Design Job Description, change the list of responsibilities from a numbered list to a bulleted list.

A. See explanation below.

Correct Answer: A

#### **QUESTION 4**

**SIMULATION** 

Overview

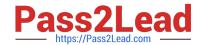

2024 Latest pass2lead GSUITE PDF and VCE dumps Download

In the following tasks, you will demonstrate your ability to work in Google Docs. Lodge Majestique is a prominent vacation destination known for its great customer service. You will be finalizing a training guide for the Lodge Majestique Front Desk. Use the Front Desk: Training Guide | Module 1 for all the tasks in this scenario.

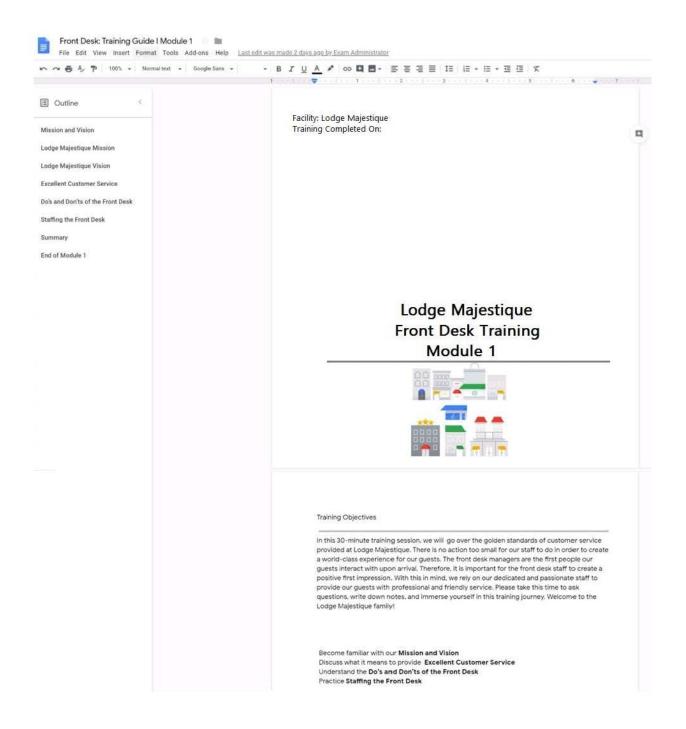

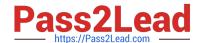

2024 Latest pass2lead GSUITE PDF and VCE dumps Download

On page 2 of the Front Desk: Training Guide | Module 1, format the 4 training objectives as a bulleted list.

A. See explanation below.

Correct Answer: A

#### **QUESTION 5**

#### SIMULATION Overview

In the following tasks, you will demonstrate your ability to work in Google Docs. Dream Digital Design is a web design company known for building exceptional websites. You will be editing the job description for the new web designer role that will open shortly. Use the Dream Digital Design Job Description for all the tasks in this scenario.

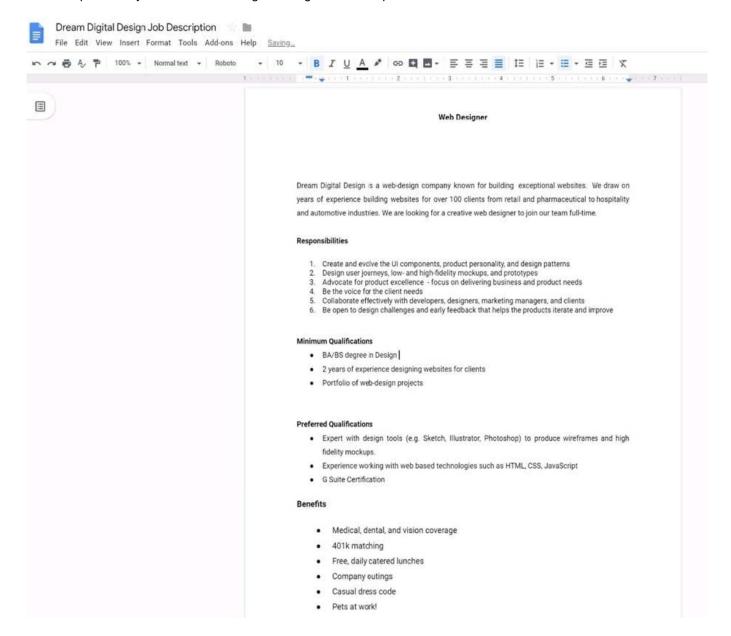

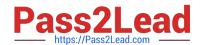

## https://www.pass2lead.com/gsuite.html 2024 Latest pass2lead GSUITE PDF and VCE dumps Download

Change the page color to any color other than white.

A. See explanation below.

Correct Answer: A

**GSUITE PDF Dumps** 

**GSUITE VCE Dumps** 

**GSUITE Study Guide**